# GOOGLE CLASSROOM INFORMATION for PARENTS/GUARDIANS

Here are THREE features of Google Classroom that are especially helpful for parents/guardians who would like to regularly check on their child's classes and their work:

## 1. LINK your EMAIL ADDRESS to Google Classroom to receive EMAIL SUMMARIES!

WHY? Each Email Summary has a Class Activity Report and a Student Work Report!

- -Class Activity Report: lists all announcements posted in the stream from that current day/week
- -Student Work Report: lists all missing work from the previous day/week

Best of all, the Email Summary covers ALL of your child's Google Classrooms in ONE email!

#### **HOW do I sign up to receive Email Summaries?**

- -open the email invitation to join as a guardian and click ACCEPT
- -click ACCEPT to receive Email Summaries
- -choose the frequency (how often): DAILY or WEEKLY (every Friday)

If you have deleted the email invitation, or never received it, please contact any one of your child's teachers and provide your email address.

#### 2. Use the VIEW YOUR WORK feature to CHECK ON your child's WORK!

WHY? In each Google Classroom, one click reveals everything you want to know...

- -a list of all the assignments that have ever been assigned in that class
- -your child's status on each assignment: assigned, turned in, graded, or missing.

#### **HOW can I use the View Your Work feature?**

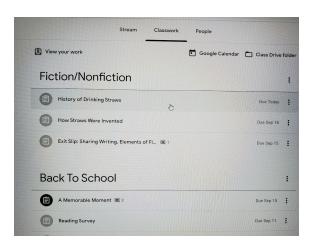

- In your child's Google Classrooms, go to the "Classwork" section
- On the top left side, click the "View Your Work" icon

-Here is a sample list of a student's work in one class:

-Click "View Your Work" in each class the same way!

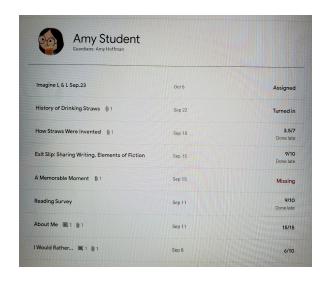

### 3. View SUMMARIES of DAILY LESSONS and ASSIGNMENTS!

WHY? There will be times when your child misses part or all of a live lesson and need to know what was missed. There will also be times when your child just needs a recap.

- -Shortly after the lesson has ended, teachers post a video/commentary.
- -View it to hear and see a lesson summary and get instructions for the assignment!

### HOW can I access the daily videos about lessons and assignments?

- -For some teachers (e.g. Burch, Hoffman): look in the STREAM of their Google Classroom for a post, and find the one for the date you need information about.
- -For other teachers (e.g. Packnett, Rosin): look in the CLASSWORK section of their Google Classroom, and find the item that goes with the date you need information about.

Here are two examples of daily summaries of lessons and assignments:

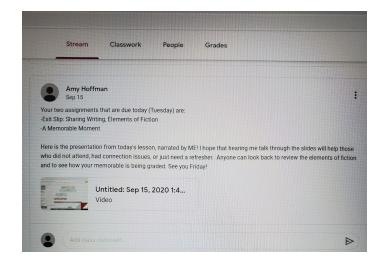

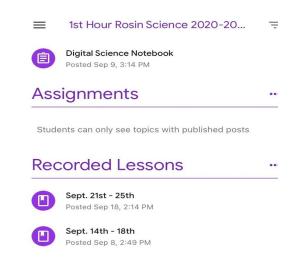